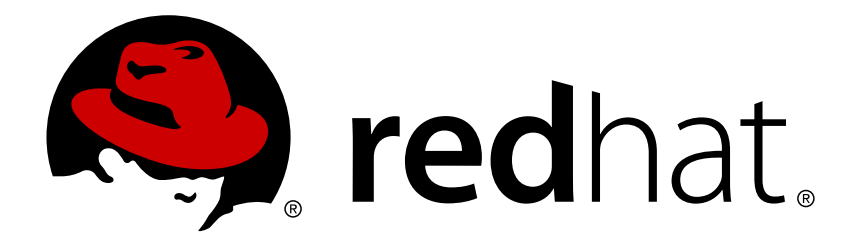

# **Red Hat Container Development Kit 2.2 Release Notes and Known Issues**

Highlighted features and identified problems in Red Hat Container Development Kit 2.2

Robert Krátký Red Hat Developer Group Documentation Team

Highlighted features and identified problems in Red Hat Container Development Kit 2.2

Robert Krátký rkratky@redhat.com

## **Legal Notice**

Copyright © 2017 Red Hat, Inc.

The text of and illustrations in this document are licensed by Red Hat under a Creative Commons Attribution–Share Alike 3.0 Unported license ("CC-BY-SA"). An explanation of CC-BY-SA is available at

http://creativecommons.org/licenses/by-sa/3.0/

. In accordance with CC-BY-SA, if you distribute this document or an adaptation of it, you must provide the URL for the original version.

Red Hat, as the licensor of this document, waives the right to enforce, and agrees not to assert, Section 4d of CC-BY-SA to the fullest extent permitted by applicable law.

Red Hat, Red Hat Enterprise Linux, the Shadowman logo, JBoss, OpenShift, Fedora, the Infinity logo, and RHCE are trademarks of Red Hat, Inc., registered in the United States and other countries.

Linux ® is the registered trademark of Linus Torvalds in the United States and other countries.

Java ® is a registered trademark of Oracle and/or its affiliates.

XFS ® is a trademark of Silicon Graphics International Corp. or its subsidiaries in the United States and/or other countries.

MySQL ® is a registered trademark of MySQL AB in the United States, the European Union and other countries.

Node.js ® is an official trademark of Joyent. Red Hat Software Collections is not formally related to or endorsed by the official Joyent Node.js open source or commercial project.

The OpenStack ® Word Mark and OpenStack logo are either registered trademarks/service marks or trademarks/service marks of the OpenStack Foundation, in the United States and other countries and are used with the OpenStack Foundation's permission. We are not affiliated with, endorsed or sponsored by the OpenStack Foundation, or the OpenStack community.

All other trademarks are the property of their respective owners.

#### **Abstract**

This document lists and briefly describes new and improved features of Red Hat Container Development Kit (prod-ver}. It also contains information about potential problems you may encounter while using the software. Where possible, workarounds are described for identified issues.

# **Table of Contents**

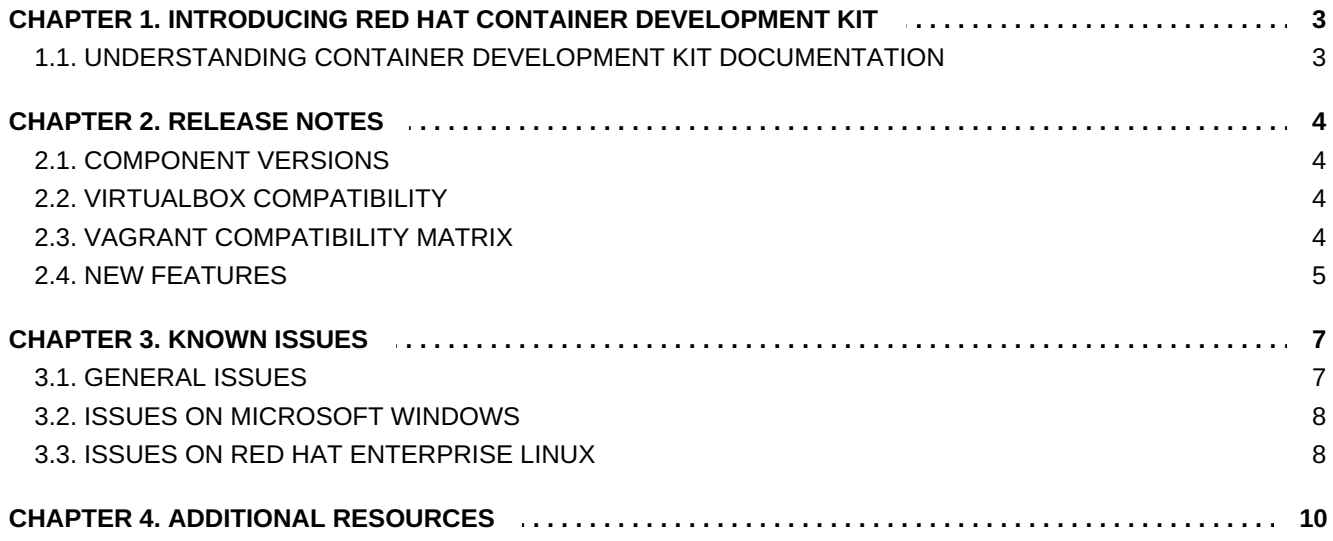

# <span id="page-6-0"></span>**CHAPTER 1. INTRODUCING RED HAT CONTAINER DEVELOPMENT KIT**

Red Hat Container Development Kit is a platform for developing containerized applications — it is a set of tools that enables developers to quickly and easily set up an environment for developing and testing containerized applications on the Red Hat Enterprise Linux platform.

- Container Development Kit provides a personal Container Development Environment you can install on your own laptop, desktop, or server system. The Container Development Environment is provided in the form of a Red Hat Enterprise Linux virtual machine. The Container Development Environment itself can also be installed in a virtual machine.
- Container Development Kit includes the same container-development and run-time tools used to create and deploy containers for large data centers.
- Container Development Kit offers an easy installation method that results in virtual machines created from pre-configured Vagrant boxes and Vagrantfiles running on your local system.
- Container Development Kit is available for Microsoft Windows, Mac OS X, and Linux operating systems, thus allowing developers to use their favorite platform while producing applications ready to be deployed in the Red Hat Enterprise Linux ecosystem.

Container Development Kit is a part of the Red Hat [Developers](http://developers.redhat.com) program, which provides tools, resources, and support for developers who wish to utilize Red Hat solutions and products to create applications, both locally and in the cloud. For additional information and to register to become a part of the program, visit [developers.redhat.com](http://developers.redhat.com).

# <span id="page-6-1"></span>**1.1. UNDERSTANDING CONTAINER DEVELOPMENT KIT DOCUMENTATION**

- The Red Hat Container [Development](https://access.redhat.com/documentation/en/red-hat-container-development-kit/2.2/single/release-notes-and-known-issues/) Kit 2.2 Release Notes and Known Issues contains information about the current release of the product as well as a list of known problems that users may encounter when using it.
- The Red Hat Container [Development](https://access.redhat.com/documentation/en/red-hat-container-development-kit/2.2/single/installation-guide/) Kit 2.2 Installation Guide guide contains instructions for installing the Container Development Environment provided by Red Hat Container Development Kit on your chosen system.
- **The Container [Development](https://access.redhat.com/documentation/en/red-hat-container-development-kit/2.2/single/getting-started-guide/) Kit Getting Started Guide contains instructions on how to start using** the Container Development Environment to develop Red Hat Enterprise Linux-based containers using tools and services such as **OpenShift Enterprise**, **Docker**, **Eclipse**, and various command-line tools.
- Report issues with Red Hat Container Development Kit or request new features using the **CDK** project at [https://issues.jboss.org/projects/CDK.](https://issues.jboss.org/projects/CDK)

# <span id="page-7-0"></span>**CHAPTER 2. RELEASE NOTES**

This section documents the most important features and bug fixes in the Red Hat Container Development Kit 2.2 product.

# <span id="page-7-1"></span>**2.1. COMPONENT VERSIONS**

Red Hat Container Development Kit 2.2 is shipped with the following versions of the main components:

#### **Table 2.1. Container Development Kit, Component Versions**

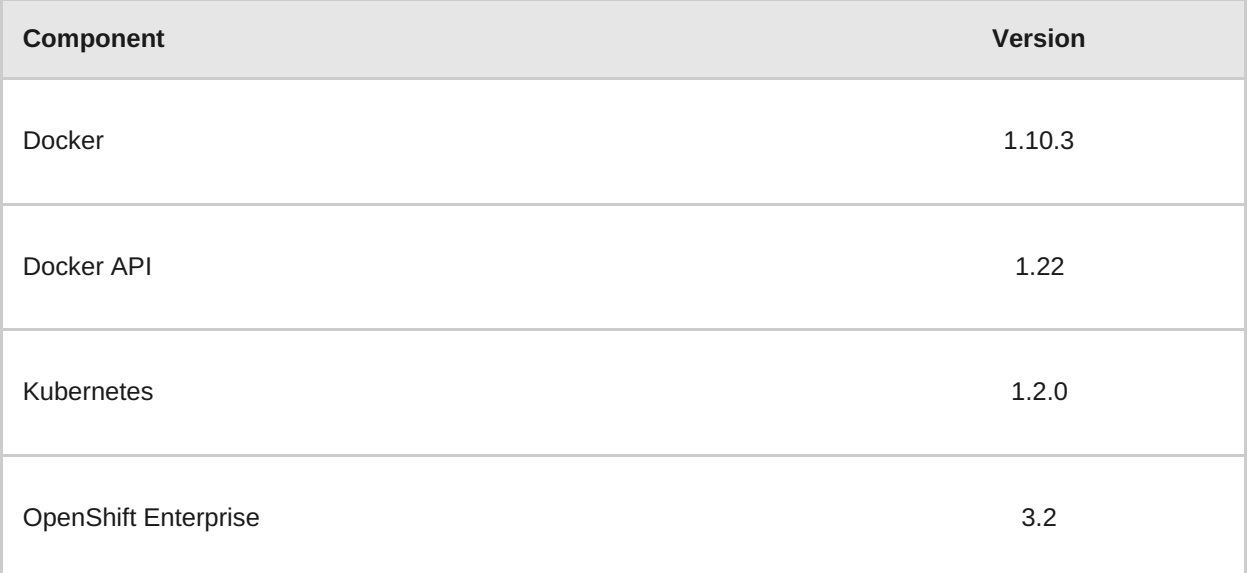

# <span id="page-7-2"></span>**2.2. VIRTUALBOX COMPATIBILITY**

Red Hat Container Development Kit 2.2 has been tested with **VirtualBox 5.0.26** and higher, but it is known to not work correctly with **VirtualBox 5.1.x**. If you intend to use **VirtualBox** as your virtualization provider, and you already have **VirtualBox 5.1.x** installed, downgrade your installation to **VirtualBox 5.0.26**.

# <span id="page-7-3"></span>**2.3. VAGRANT COMPATIBILITY MATRIX**

The Container Development Environment provided by Container Development Kit is delivered in the form of a virtual machine that is administered by **Vagrant**. Not all versions of **Vagrant** work correctly with the Container Development Environment on all supported platforms. The following table shows version requirements for **Vagrant** based on the platform and hypervisor used.

**Table 2.2. Vagrant Compatibility Matrix**

**Vagrant version**

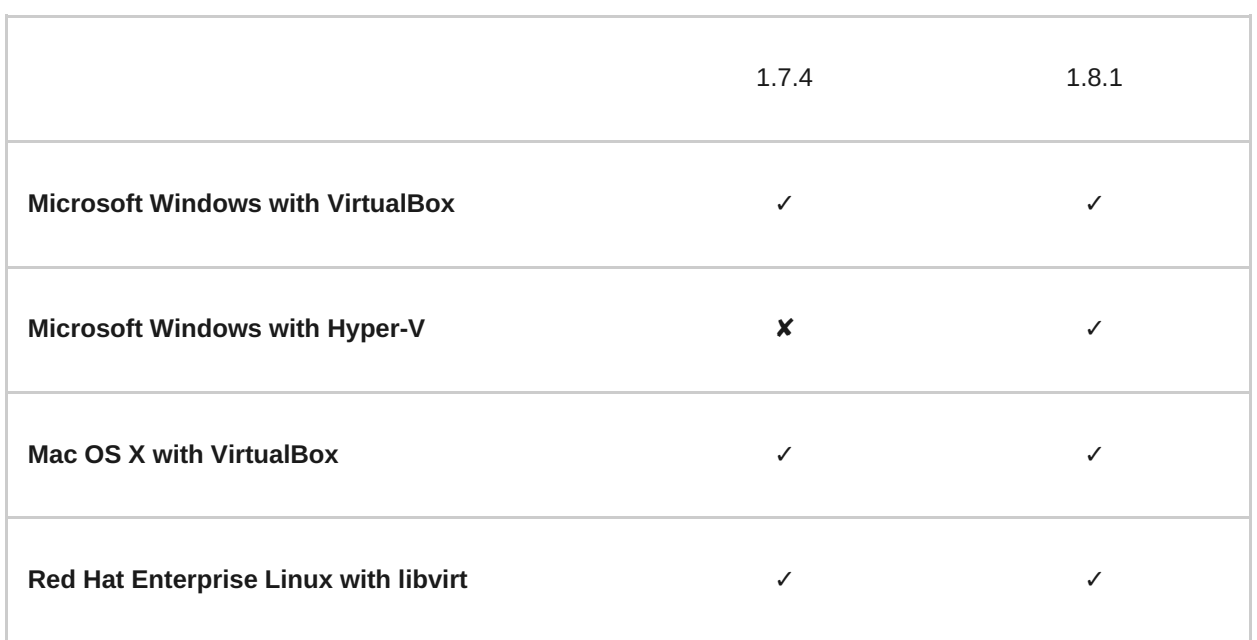

# <span id="page-8-0"></span>**2.4. NEW FEATURES**

This section highlights some of the new features offered by Red Hat Container Development Kit 2.2. The new version also contains a number of bug fixes.

#### **2.4.1. Proxy Connections Are Supported both for HTTP and HTTPS**

The Container Development Environment provided by Red Hat Container Development Kit 2.2 now supports connecting to the Internet through proxy servers - both HTTP and HTTPS configurations. This support is available to all services running within the Container Development Environment, including **Openshift Enterprise**, **Kubernetes**, and **Docker**.

#### **2.4.2. Unified Vagrantfiles for All Hypervisors**

Vagrantfiles distributed as a part of the Red Hat Container Tools ZIP file and used for initializing the Container Development Environment Vagrant box have been unified to work with all supported hypervisors. This means that the directory structure now looks as follows:

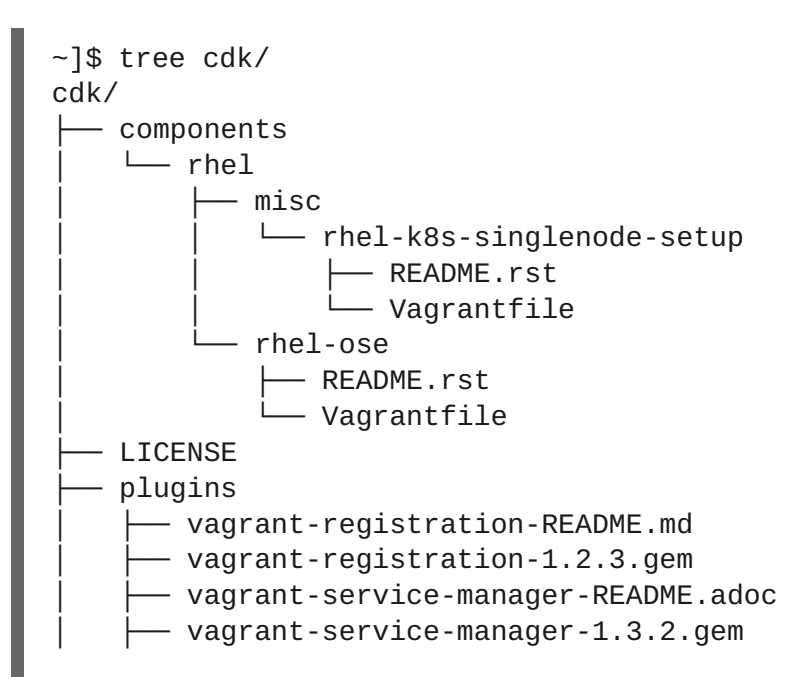

Uagrant-sshfs-README.md │ └── vagrant-sshfs-1.2.0.gem └── README.md 6 directories, 14 files

#### **2.4.3. The Vagrant-sshfs Plugin Is Now Used by Default JBoss Developer Studio**

Previously, the **Vagrant-sshfs** plugin, which enables seamless synchronization of directories between the user's host system and the Container Development Environment, did not work well with Red Hat JBoss Developer Studio. As a consequence, SSHFS could not be used when launching the Container Development Environment from JBoss Developer Studio, and a special set of Vagrantfiles had to be provided for starting the Container Development Environment with SSHFS support. The problem has been fixed, and it is now possible to use SSHFS with JBoss Developer Studio, and there is no need for separate Vagrantfiles.

#### **2.4.4. The Vagrant-service-manager Plugin Can Install Client Binaries for OpenShift, Docker, and Kubernetes**

Client binaries for the user's host system, which can be used to interact with services running inside the Container Development Environment, can now be installed using the **Vagrant-servicemanager' plugin. Installation is supported for the `oc**, **kubectl**, and **docker** binaries, which can be used to work with the **OpenShift Enterprise**, **Kubernetes**, and **Docker** services respectively.

#### **2.4.5. The Vagrant-registration Plugin Now Asks Again if Wrong Credentials Entered**

Previously, it was not possible to resubmit Red Hat Subscription credentials during the **vagrant up** phase of Container Development Kit installation in case a mistake has been made while entering the credentials. The **Vagrant-registration** plugin has been modified to ask for correct credentials three times, thus improving user experience.

# <span id="page-10-0"></span>**CHAPTER 3. KNOWN ISSUES**

This section describes issues that users of Red Hat Container Development Kit 2.2 may encounter, as well as possible workarounds for these issues.

# <span id="page-10-1"></span>**3.1. GENERAL ISSUES**

Issues affecting all supported platforms.

#### **3.1.1. DNS service provided by xip.io only works with an Internet connection**

DNS addressing provided by the external **xip.io** service is unavailable without a working Internet connection.

#### **3.1.2. Red Hat Subscription Delay**

After signing up for a Red Hat Developers account, you must wait approximately fifteen minutes to allow the new account information to propagate to the Red Hat Subscription Management system before the Container Development Environment can be registered.

#### **3.1.3. The nodejs-4-rhel7 Container Image Does Not Work Behind Proxy**

The **nodejs-4-rhel7** Docker-formatted container image, which is available from the Red Hat Atomic Registry, does not work when the Container Development Environment is connected to the Internet through a proxy server.

#### **3.1.4. Credentials Defined in Global Vagrantfile Ignored by vagrantregistration**

To enable automatic registration of the Container Development Environment Vagrant box, credentials for to Red Hat Subscription must be defined in the Vagrantfiles that are supplied in the Red Hat Container Tools ZIP file. Credentials defined in the user's global Vagrantfile in **/home/***<username>***/.vagrant.d/** are ignored by the **vagrant-registration** plugin.

#### **3.1.5. Certificate Error upon Log in to OpenShift**

An insecure certificate causes an error when using **oc login**. Use the **--insecure-skip-tlsverify=true** option with the **oc login** command to prevent the warning about insecure connection.

#### **3.1.6. Vagrant Reload Does Not Work behind Proxy**

When using the Container Development Environment behind a proxy server, the **vagrant reload** command does not work properly, which results in OpenShift applications not loading. To avoid this issue, halt and restart your Container Development Environment Vagrant box using the **vagrant halt** and **vagrant start** commands.

#### **3.1.7. Invalid URL Offered upon Registration Fail**

When the registration of the Container Development Environment to Red Hat Subscription fails, the user is shown the following error message:

==> default: WARNING: manager, skip, unregister\_on\_halt, username, password, serverurl, baseurl, org, environment, name, auto\_attach, activationkey, servicelevel, release, force, type, ca\_cert, pools Information required to complete this request is missing from your account. Please log into https://www.redhat.com/wapps/login to complete account creation.

The URL suggested by the error message is invalid.

If you encounter this problem, either register from within the Container Development Environment Vagrant box, or destroy the Vagrant box and rerun the **vagrant up** command.

#### **3.1.8. Specifying Path for Installation of Client Binaries Does Not Work as Expected**

Using the **--path** option when installing the **oc**, **kubectl**, or **docker** binaries with the **installcli** command of the **vagrant-service-manager** plugin does not work as expected. The following error is shown:

The system cannot find the path specified.

#### **3.1.9. The vagrant-registration Plugin Does Not Work with Proxy and Self-Signed TSL Certificate**

When using the Container Development Environment connected to the Internet through a proxy server that only has a self-signed TSL certificate, the registration to Red Hat Subscription fails. To work around this problem, edit the **etc/rhsm.conf** configuration file within the Container Development Environment to contain the following line and try to register again:

# Set to 1 to disable certificate validation: insecure  $= 1$ 

## <span id="page-11-0"></span>**3.2. ISSUES ON MICROSOFT WINDOWS**

This section describes issues that only affect users using Container Development Kit on a Microsoft Windows host system.

#### **3.2.1. vagrant-registration Plugin on Cygwin Bash Does Not Hide Password**

When the **vagrant-registration** plugin is used in interactive mode in the Cygwin Bash terminal, the entered password is visible in the standard input. The following warning will be printed:

Error! Your console doesn't support hiding input. We'll ask for input again below, but we WILL NOT be able to hide input. If this is a problem for you, ctrl-C to exit and fix your stdin.

## <span id="page-11-1"></span>**3.3. ISSUES ON RED HAT ENTERPRISE LINUX**

This section describes issues that only affect users using Container Development Kit on a Red Hat Enterprise Linux host system.

#### **3.3.1. The docker command Cannot Communicate with Container Development Kit**

The **/usr/bin/docker** wrapper on Red Hat Enterprise Linux 7 overwrites the **DOCKER\_CERT\_PATH** environment variable, which means that the Docker client does not work properly with the Docker service provided by the Container Development Environment. To work around this issue, use directly the **docker-current** command.

#### **3.3.2. libvirt Fails to Unlink Virtual Machine Image**

On Red Hat Enterprise Linux 7.2, the **vagrant destroy** command does not properly delete the virtually machine storage image. To work around this **libvirt** bug, you need to change the ownership of the image file and perform several steps using the **virsh** command.

#### **Deleting libvirt Images**

Substitute *vagrant\_box\_image.img* with the **libvirt** image file name used on your system in all steps of this procedure. Use the **virsh vol-list default** command to list all images.

1. Change the ownership of the image file:

# chown root:root /var/lib/libvirt/images/*vagrant\_box\_image.img*

- 2. Output volume information:
	- # virsh vol-dumpxml *vagrant\_box\_image.img* --pool default
- 3. Delete the image:

This can be done in two alternative ways. Use the second one if the first one does not work.

Use the **vol-delete** command with **virsh**:

# virsh vol-delete *vagrant\_box\_image.img* --pool default

Alternatively, delete the file directly and refresh the volume pool:

# rm /var/lib/libvirt/images/*vagrant\_box\_image.img* # virsh pool-refresh default

4. Restartd the **libvirtd** daemon:

# systemctl restart libvirtd

# <span id="page-13-0"></span>**CHAPTER 4. ADDITIONAL RESOURCES**

- See the Red Hat Container [Development](https://access.redhat.com/documentation/en/red-hat-container-development-kit/2.2/single/installation-guide/) Kit 2.2 Installation Guide for installation instructions for all supported platforms (Linux, Mac OS X, Windows).
- See the [Troubleshooting](https://access.redhat.com/documentation/en/red-hat-container-development-kit/2.2/single/installation-guide/troubleshooting_container_development_kit_problems) chapter of the Red Hat Container Development Kit 2.2 Installation Guide for additional information about uninstallation issues.
- See the Container [Development](https://access.redhat.com/documentation/en/red-hat-container-development-kit/2.2/single/getting-started-guide/) Kit Getting Started Guide for an overview of Container Development Kit features and for an introduction into the use of the **Docker** service and the **OpenShift Enterprise** platform.
- Report issues with Red Hat Container Development Kit or request new features using the **CDK** project at [https://issues.jboss.org/projects/CDK.](https://issues.jboss.org/projects/CDK)